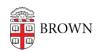

Knowledgebase > Software > Installation Instructions > PCTeX Installation Instructions

## **PCTeX Installation Instructions**

Tuesday Mueller-Harder - 2023-10-25 - Comments (0) - Installation Instructions

- 1. Download and install PCTeX using the link provided.
- 2. Accept the default installation options.
- 3. On first launch, PCTeX will complete the configuration once you close the "tip of the day" dialog.
- 4. In the Check for Updates dialog box, select **Yes**.
- 5. Click **Yes** to apply the updates now.
- 6. When you are notified that the update was successful, click **OK**.
- 7. View the "ReadMe" for more information.